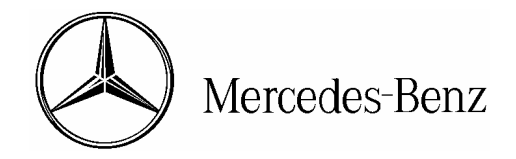

## star bulletin

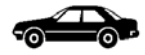

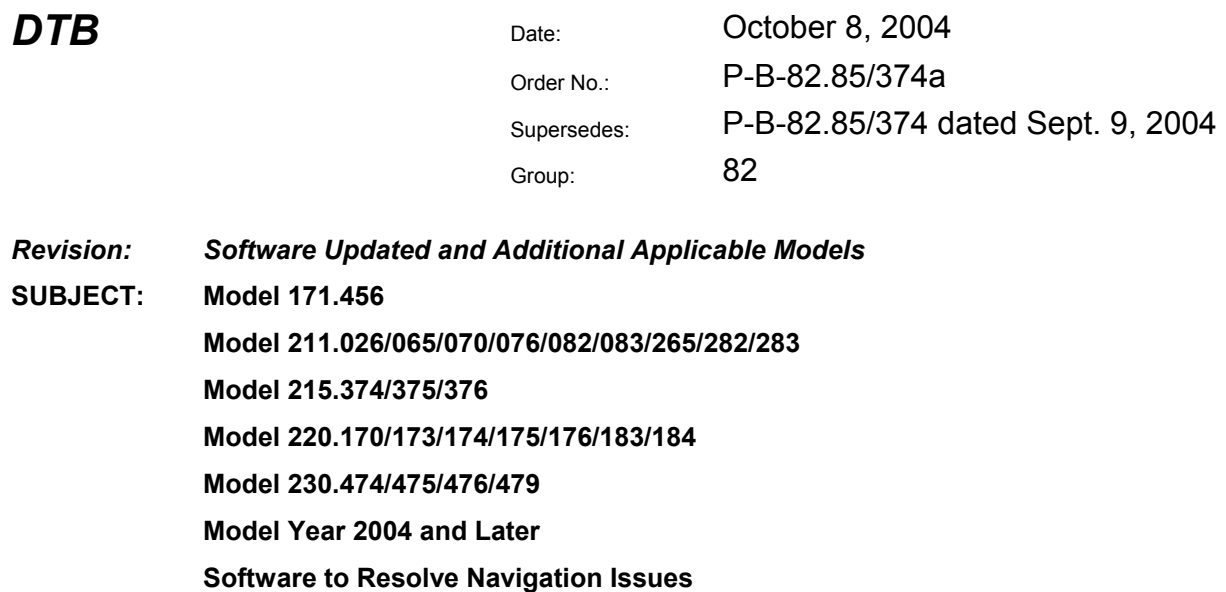

If you receive customer reports in the above model vehicles for the following conditions, perform the below procedure to resolve.

- Frozen Navigation Map or the prompt "Navigation Unavailable" when starting the vehicle
- DTC Code 004
- Navigation is parallel to actual route
- Not able to enter house number when entering destination
- Missing blue route or missing partial blue route
- On roads that cross multiple towns Destination different if approaching it from different directions

With Star Diagnosis, verify the software status by using the path: Control units/Information and Communication/Audio, Video, Navigation and telematics/NAVI-Navigation/Control Unit Version/Software Status. If the software status is 30/04, please contact the Technical Assistance Center for further diagnosis. If the software status is lower than 30/04, please update the Navigation DVD per the below procedure using DVD labeled "COMAND Digital Road Map, North America Version 2005.1" which can be ordered as part number BQ 646 0206.

## **Repair Procedure:**

- 1. With the vehicle ignition on, remove the existing navigation DVD from the DVD navigation drive.
- 2. Install the version 2005.1 Navigation DVD into the navigation Drive.

This bulletin has been created and maintained in accordance with MBUSA-SLP S423QH001, Document and Data Control, and MBUSA-SLP S424HH001, Control of Quality Records.

Dealer Workshop Services publisher. Printed in U.S.A. www.MBUSA.com 1-800-FOR-MERCedes www.startekinfo.com

© 2004 Mercedes-Benz USA, LLC. All rights reserved. Reproduction or translation in whole Mercedes-Benz Canada, Inc. **or in part is not permitted without authorization from the** or in part is not permitted without authorization from the

- 3. Wait for the navigation upgrade to progress on the Head Unit in the vehicle.
- 4. When finished, turn off the car and wait for the MOST bus to shut down. (As indicated by the instrument cluster turning off and the display on the Head Unit going greenish black.)
- 5. Restart the car and wait for the navigation system to reacquire the vehicles position.

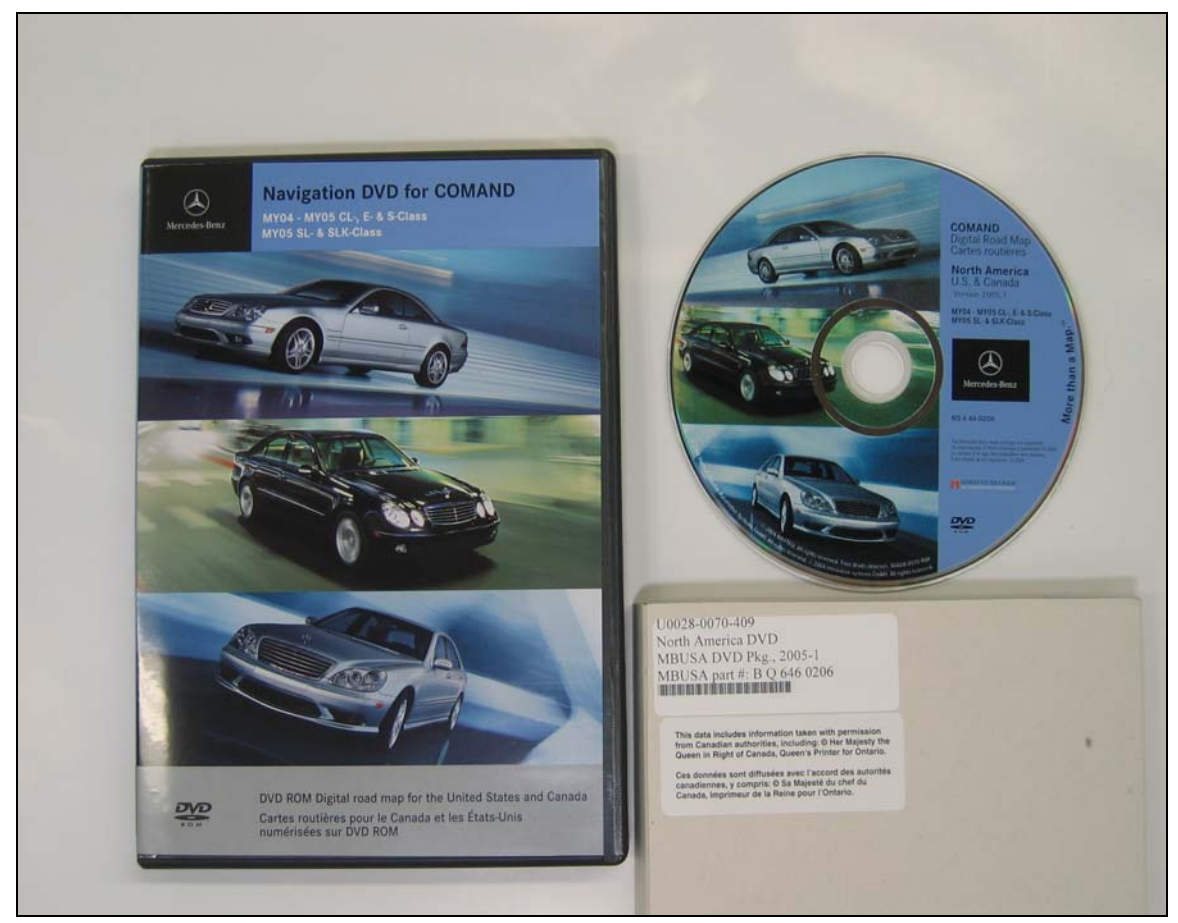

Figure 1 P-B-82.85/374a

## **Parts Information**

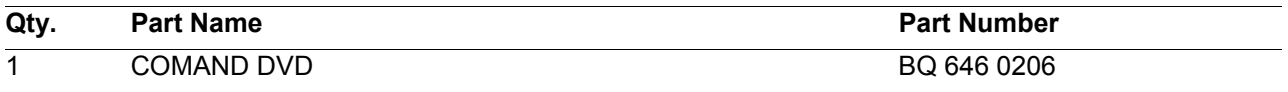

**Note:** The following allowable labor operations should be used when submitting a warranty claim for this repair.

## **In Case of Warranty**

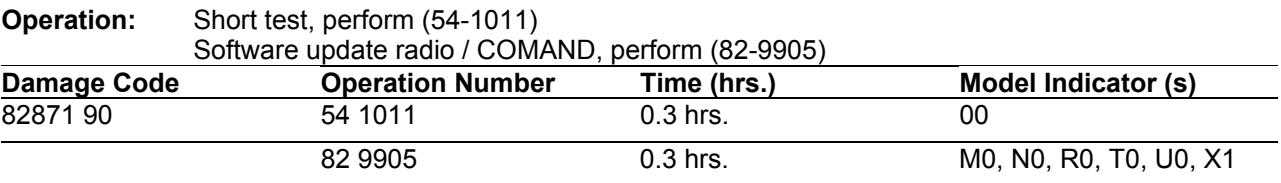